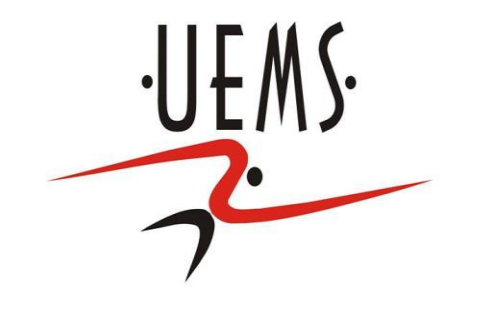

#### **RCEM- Computação Algébrica**

#### Profa. Mercedes Gonzales Márquez

#### **Sistemas de Computação Algébrica**

- São softwares matemáticos que integram recursos numéricos, gráficos e simbólicos.
- Estes softwares fornecem ferramentas para abordar, numérica e simbolicamente, problemas envolvendo uma ampla gama de conceitos matemáticos: desde os mais básicos até os mais avançados.
- Entre os básicos podemos citar operações aritméticas elementares, gráficos em duas ou três dimensões, resolução de equações e sistemas, operações vetoriais e matriciais..

### **Sistemas de Computação Algébrica**

- Entre os mais avançados consideramos: limites, derivadas, integrais, expansões em séries de funções, resolução de equações diferenciais.
- O uso destes recursos requer linguagem de programação com comandos e sintaxes específicos.
- Mas, porém com alguns poucos comandos é possível realizar uma grande variedade de atividades nos sistemas de computação algébrica.
- Trabalharemos com o software Máxima que pode ser obtido gratuitamente na internet.

## **Máxima – Operações Aritméticas**

- Executa-se a instrução programada registrando a entrada e a resposta, respectivamente, nas linhas indicadas pelos símbolos %i e %o (abreviações dos termos input e output), seguidos de um número.
	- $(%i1)$
	- 1.53+1.22;
	- (%o1) 2.75

Observe que os comandos do Maxima terminam com ;

## **Máxima – Operações Aritméticas**

```
Observe que os comandos do Maxima terminam 
com ; e o * e o / representam o produto e a 
divisão, e o ^ representa a potência.
( %i2)72/22.1;
(%o2) 3.257918552036199
( %i3)2^10
(%o3) 1024
```
# **Máxima – Valores exatos e aproximados**

Para divisão de inteiros o Máxima apenas simplifica a fração

- $( %i4)$
- 72/22;
- $(\%$ 04) $\frac{36}{11}$ 11

E se desejarmos uma aproximação numérica para essa fração, usamos o comando float() (%i5) float(72/22); (%o5) 3.272727272727273

# **Máxima – Valores exatos e aproximados**

Outra forma de obter a representação decimal de um número real é adicionando uma vírgula e o comando numer depois do número real:  $( %i6)$ 14/17;

- $(% 06)$  $\frac{14}{17}$ 17
- (%i7)
- 14/17, numer;
- (%o7) 0:82352941176471

### **Máxima – Funçoes Matemáticas**

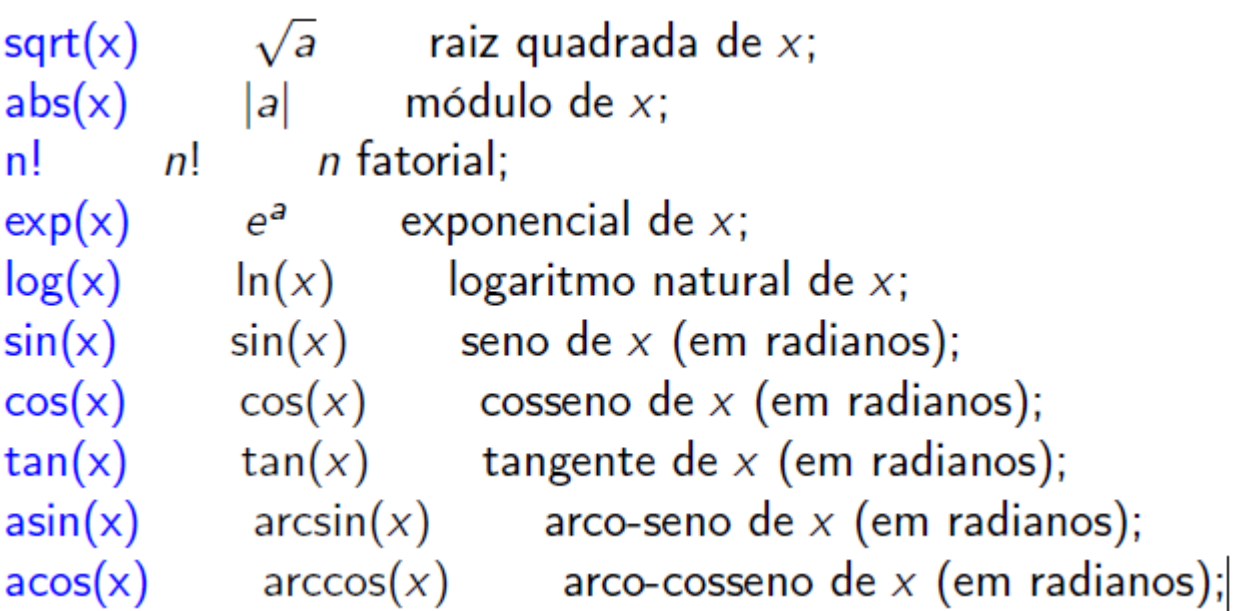

## **Máxima – Funções Matemáticas**

Para calcularmos 5!  $( %i8)$ 5!; (%o8) 120

Considerando que o Máxima estabelece o valor de pi como a constante %pi, calculamos  $\pi^2$  assim  $(%i9)$ float(%pi^2) (%o9) 9:869604401089358

#### **Máxima – Definindo Variáveis**

Para atribuição de valores para uma variável usamos o símbolo : (%i10) x:sqrt(12); (% $0/10$ )  $2\sqrt{3}$ Para visualizar o valor da variável x, utilizamos o comando print. (%i11) print (x); (% $0/11$ )  $2\sqrt{3}$ 

## **Máxima – Funções**

A função f(x)=x^2-12 pode ser definida através do comando: (%i12)  $f(x):=x^2-12;$  $(\%012) f(x) = x^2 - 12;$ Podemos calcular f(3) através do comando: (%i13)  $f(3)$ ; (%o13) -3

## **Máxima – Funções**

A função definida por partes

$$
h(x) = \begin{cases} x+4, se \ x < 0 \\ 2, se \ x \ge 0 \end{cases}
$$

Pode ser definida através do comando (%i14) h(x):=if  $x<0$  then  $x+4$  else 2;  $(\%$ 014) h(x) = if x < 0 thenx + 4else2 (%i15)  $h(-5);$  $(%o15) -1$ 

#### **Máxima – Gráficos de Funções**

Gráfico de sin(x) para x entre 0 e pi. (%i16) wxplot2d  $(sin(x), [x, 0, 2^*%pi]);$ (no maxima online use draw2d(explicit(sin(x),x,0,2\*%pi)); (%o16)1

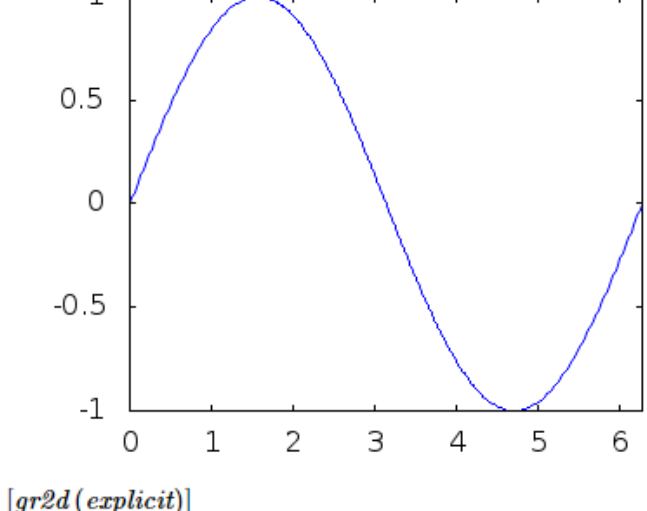

### **Máxima – Gráficos de Funções**

(%i17) plot3d(%e^-(x^2+y^2),[x,-2,2],[y,-2,2]); (no maxima online use draw3d(explicit(%e^-(x^2+y^2),x,- 2,2,y,-2,2)); (%o17)

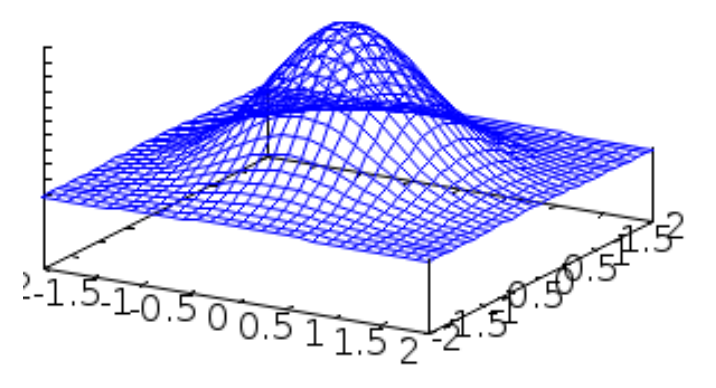

# **Máxima – Simplificando e expandindo**

(%i19) p:  $x^2^*(2*x-3) +3^*(x-4+x) +8;$  $(\% 019)$   $x^2(2x-3) + 3(2x - 4) + 8$ (%i20) ratsimp(p);  $(*6020)$   $2x^3 - 3x^2 + 6x - 4$ (%i21) expand( $(x-2)^3$ <sup>\*</sup> $(x+1/3)^3$ );  $(\%$ 021)  $x^5 - \frac{16x^4}{x^2}$ 3  $+$  $73x^3$ 9 -  $2x^2$ 3  $-4x-$ 8 9

#### **Máxima – Resolvendo equações**

(%i22) solve(x^2+10\*x+8=0,x); (%022) [ $x = -\sqrt{17} - 5$ ,  $x = \sqrt{17} - 5$ ]